الاتحاد للماء والكهرباء<br>Etihad Water & Electricity

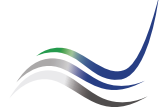

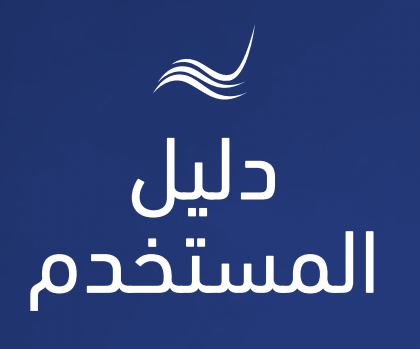

## للخدمات الإلكترونية

# أعطال الطوارئ

بالأعطال الطارئة

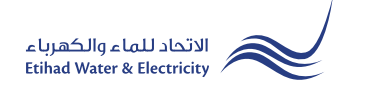

خدمة "أعطال الطوارئ" هي خدمة إلكترونية للإبلاغ عن أعطال الكهرباء والماء عامةً كانت أو خاصة.

ادخل إلى موقع الاتحاد للماء والكهرباء عن طريق الرابط التالي: www.etihadwe.ae

اضغط على الزر الموضح أدناه لإظهار نافذة "دخول المتعامل"

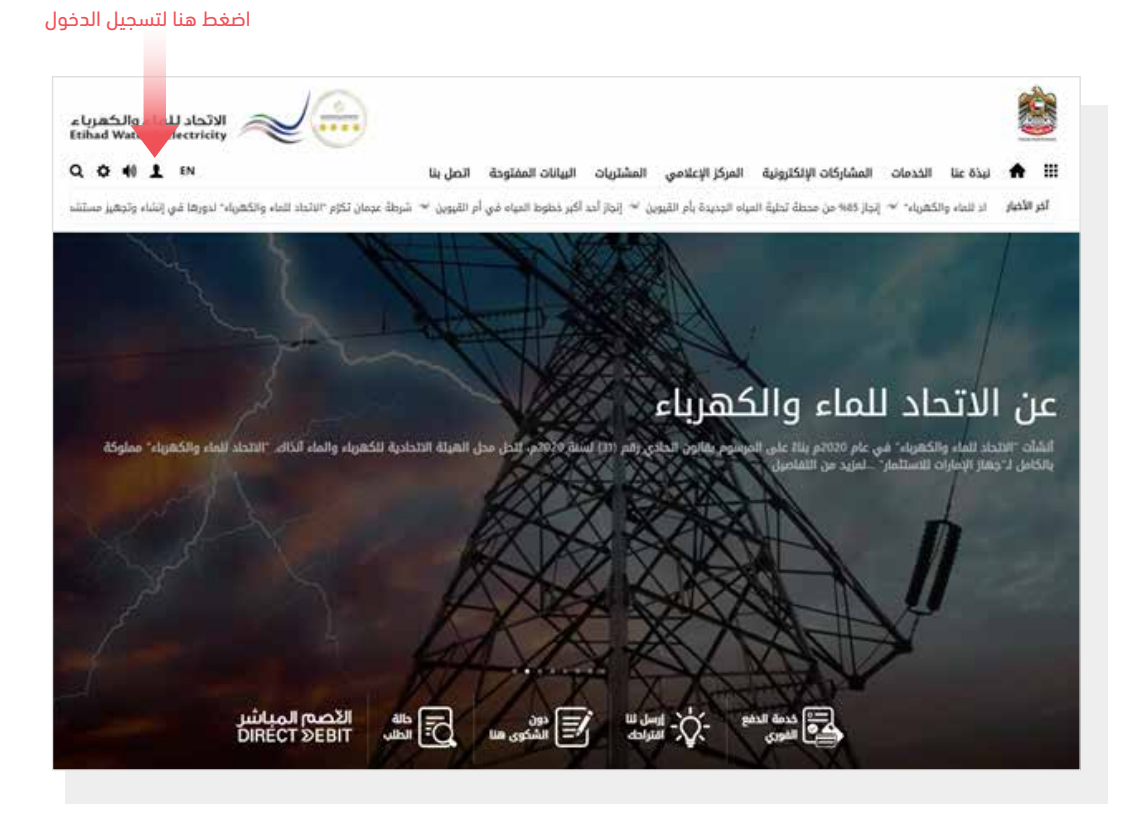

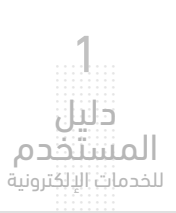

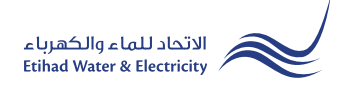

في نافذة "دخول المتعامل" قم بتسجيل الدخول للخدمات الإلكترونية كالتالي:

.١ دخول المتعامل المسجل:

في حال تسجيلك في الموقع مسبقاً قم بإدخال اسم المستخدم (البريد الإلكتروني) وكلمة المرور واضغط على زر "تسجيل الدخول"

.٢ دخول المتعامل الجديد:

إذا لم تسجل في الموقع مسبقاً قم بالضغط على زر "تسجيل" للبدء باجراءات تسجيل حساب جديد في الموقع. يرجى اتباع خطوات دليل المستخدم الخاص بتسجيل متعامل جديد على الرابط أدناه:

دليل المستخدم - تسجيل متعامل جديد - اضغط هنا

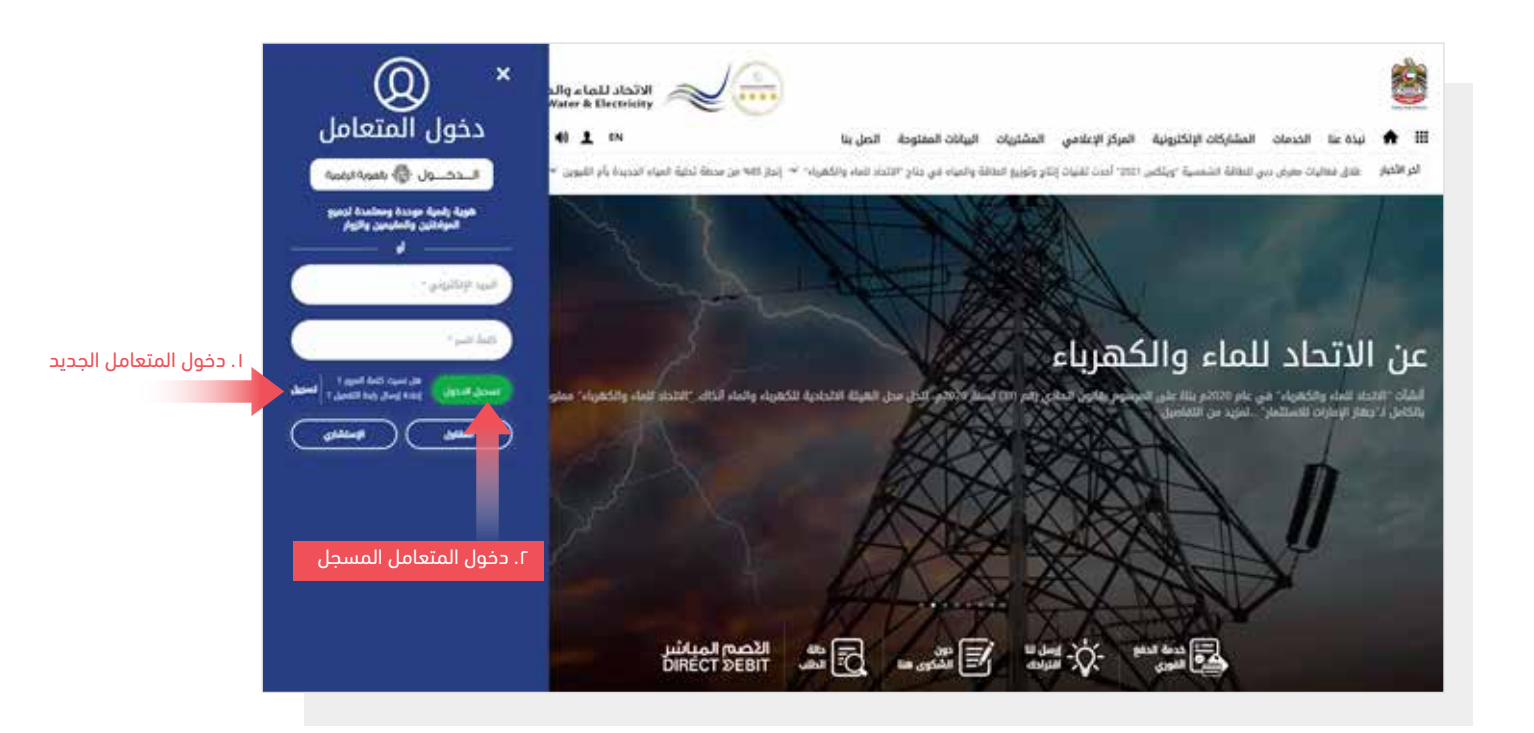

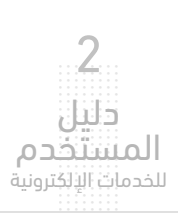

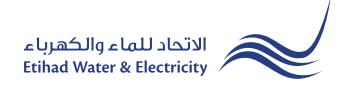

عند تسجيل الدخول ستصل إلى لوحة التحكم الخاصة بالخدمات الإلكترونية. للوصول إلى خدمة "أعطال الطوارئ" اضغط على التالي في القائمة الرئيسية: صوتك>> أعطال الطوارئ

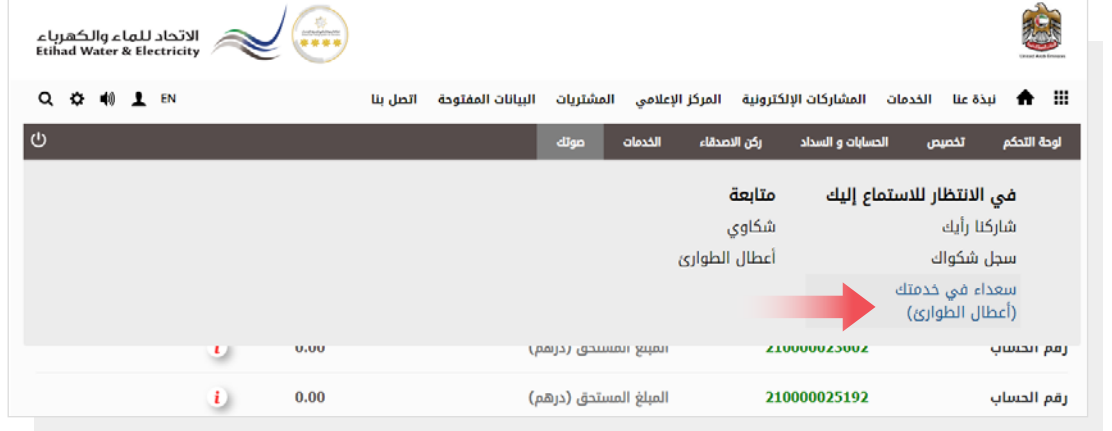

الخطوة الأولى: الإبلاغ عن العطل

حدد "رقم الحساب" من القائمة، وستظهر "المنطقة" و "المنطقة الفرعية" تلقائيا،ً ثم حدد نوع "الخدمة"، ثم حدد"نوع الخطأ"، ثم أرفع صورة العطل في حال تواجدها في خانة "صورة"، ثم أدخل تفاصيل الشكوى في خانة "التفاصيل"، ثم اضغط على زر "إرسال".

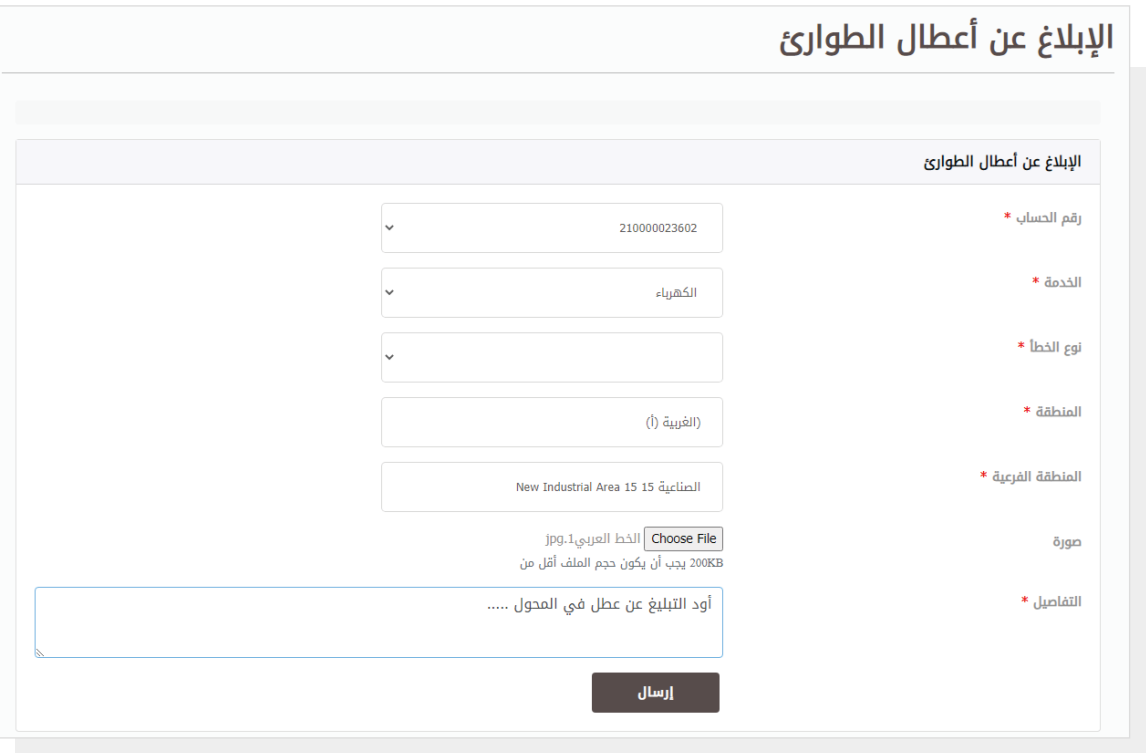

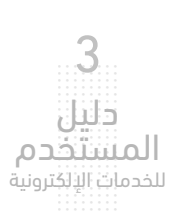

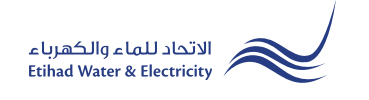

#### الخطوة الثانية: انتهاء

سيصلك إشعار لتأكيد نجاح تقديم الإبلاغ عن أعطال الطوارئ عبر البريد الإلكتروني والرسالة النصية بالإضافة إلى "الرقم المرجعي" لطلبك لمراجعة حالة الطلب.

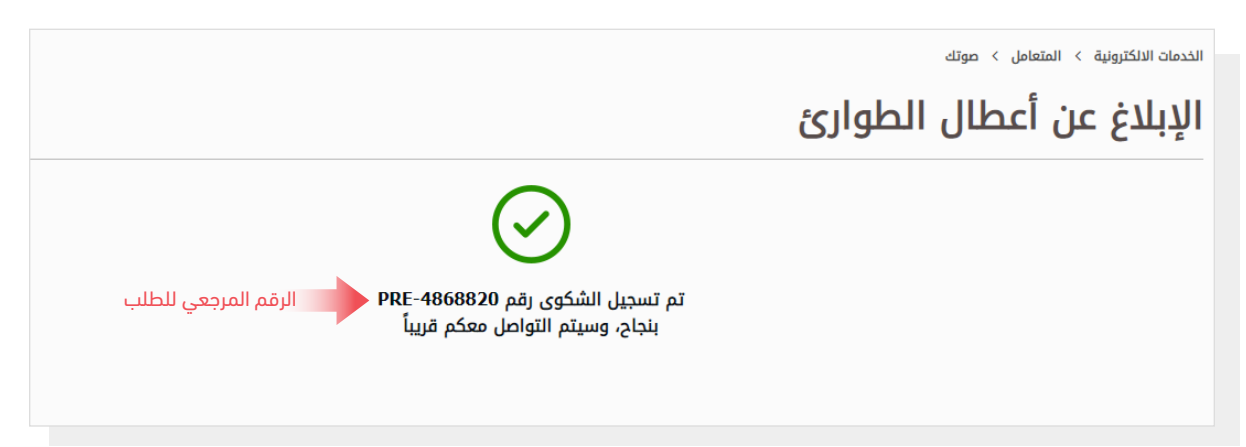

#### متابعة حالة الطلب

لمتابعة حالة طلبك اضغط على التالي في القائمة الرئيسية: الخدمات >> متابعة>> أعطال الطوارئ

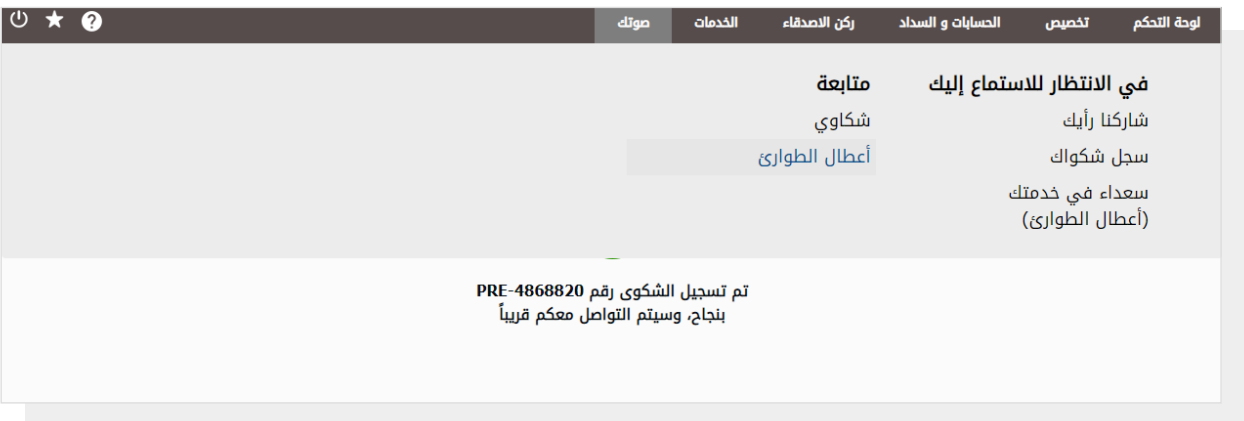

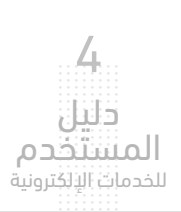

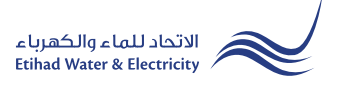

#### متابعة حالة الشكوى

سيظهر جدول يبين حالة البلاغ.

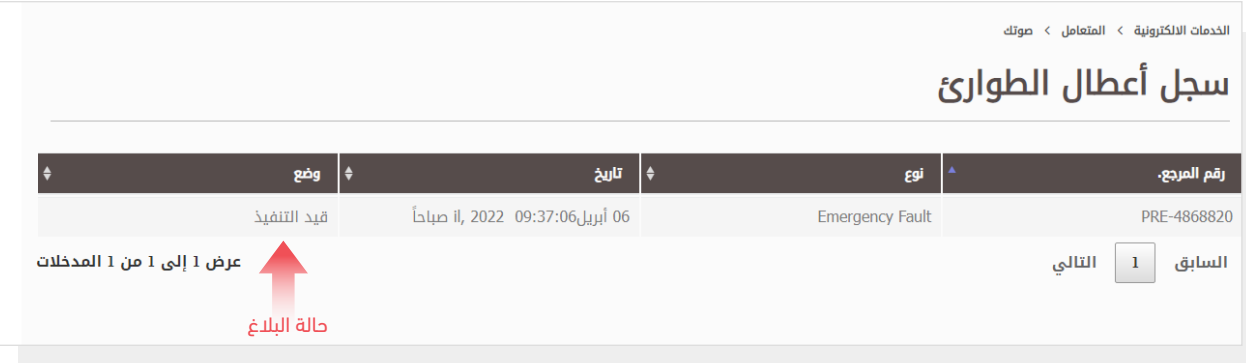

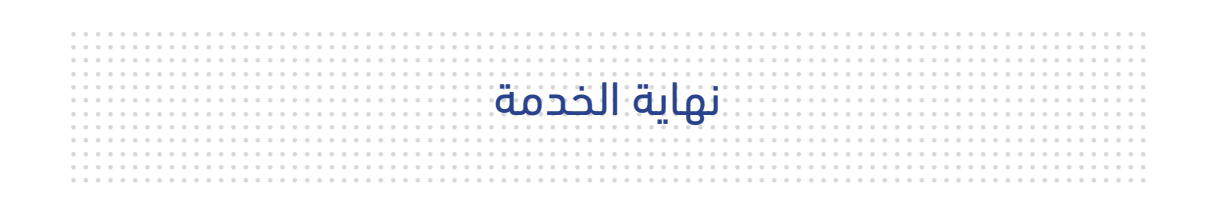

### للاستفسار

cs@etihadwe.ae :البريد الإلكتروني مركز الاتصال: 8003392

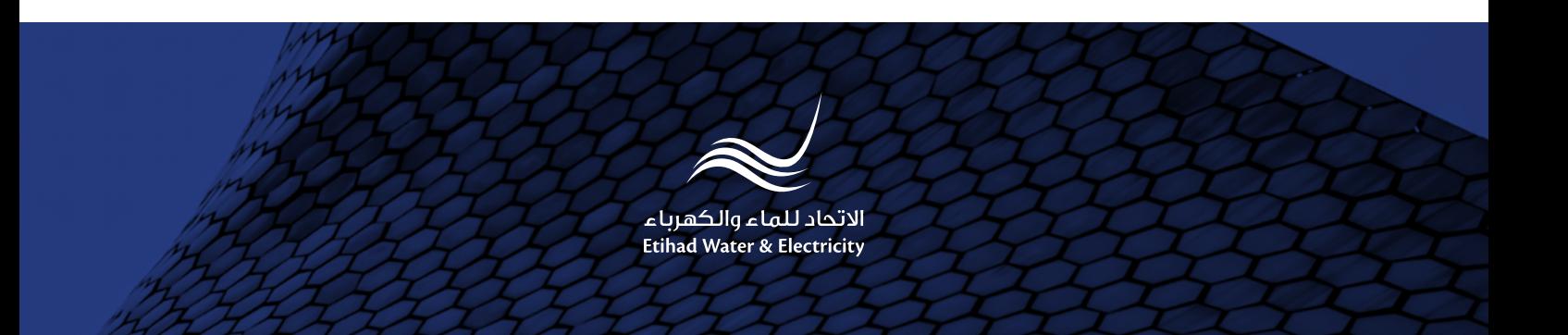